# 网店运营推广职业技能等级证书考试报名指导手册

申请考试的试点院校可按照如下报名步骤指引完成本次考试报 名工作,平台操作相关流程及要求可参照教育部 1+X 职业技能等级 证书信息管理服务平台发布的《职业技能等级证书平台-试点院校业 务平台操作手册 v1.8》"3.考务组织流程"模块。

试点院校登录 1+X 职业技能等级证书信息管理服务平台-试点院 校业务平台,首先在"考试管理-考试计划"栏目查看"网店运营推广职 业技能等级证书 2021 年上半年全国统考"的考试计划,了解考试组织 时间安排、要求等,根据计划要求完成相关的考试组织工作。

试点院校需要在考试计划时间范围内,完成考点申报、考生信息 录入、为学生报考、考场设置、监考人员设置及上报、打印考试物料 及布置考场等考试组织工作。

#### 一、申报考核站点

在"考试管理-申报考点"栏目,参照教育部 1+X 职业技能等级证 书信息管理服务平台操作手册和鸿科经纬发布考点申报要求 (http://www.hotmatrix.cn/html/notice/1746.html), 提交相关申报材 料。为提高考点辨识度,考点命名参考:XX 学校网店运营推广证书考 核站点

注意事项:只有试点院校才能申报考核站点,考核站点申报时间 持续进行,每天都会由专人审核确认。

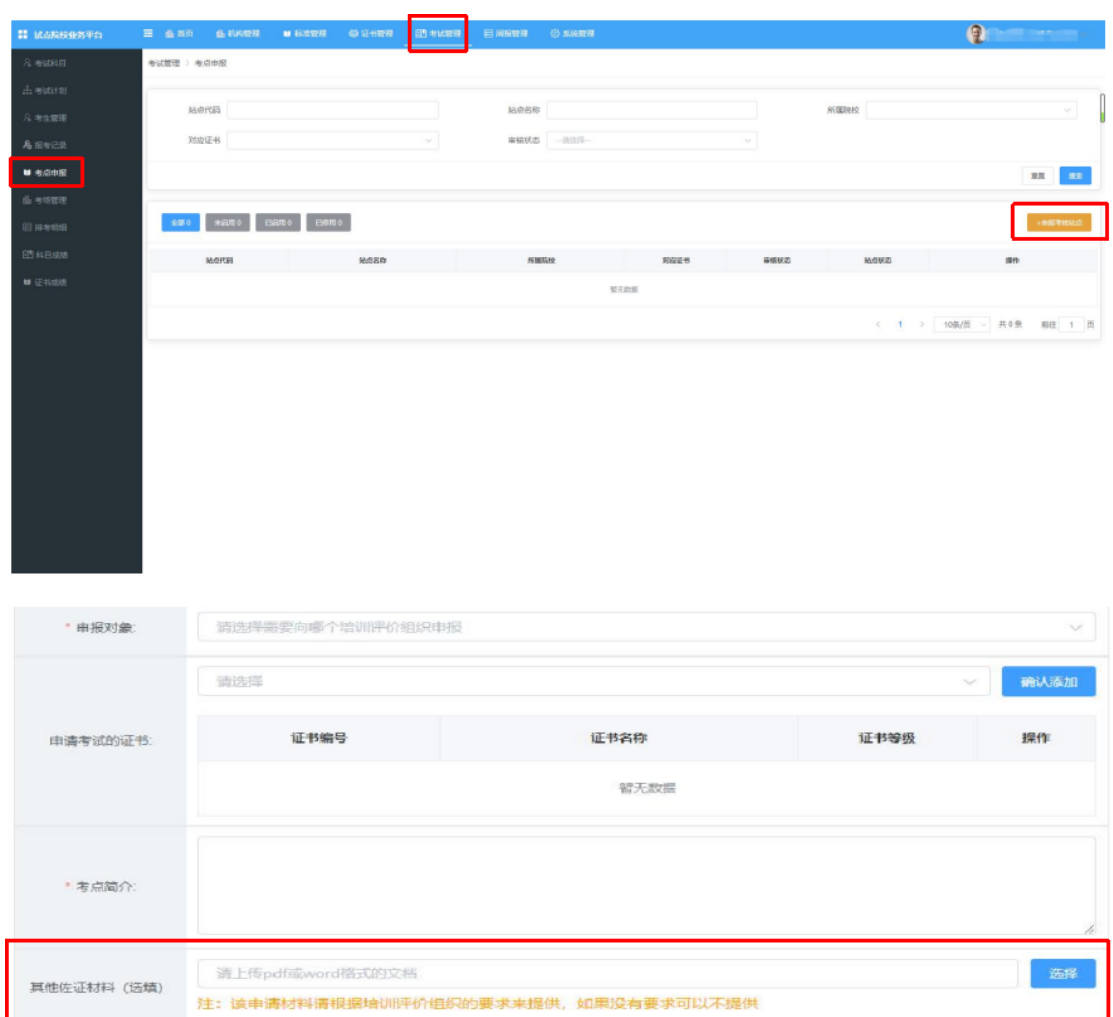

试点院校业务平台-考点申报页面截图

## 二、管理考生信息

在"考试管理-考生管理"栏目管理考生信息,考生信息分为院校 考生和社会考生两种。院校考生为省厅批复的本年度试点专业考生, 且报考人数不能超过本年度试点申报规模。社会考生为非本年度内试 点专业考生、超出了试点专业规模考生、非试点院校考生及其他社会 考生。

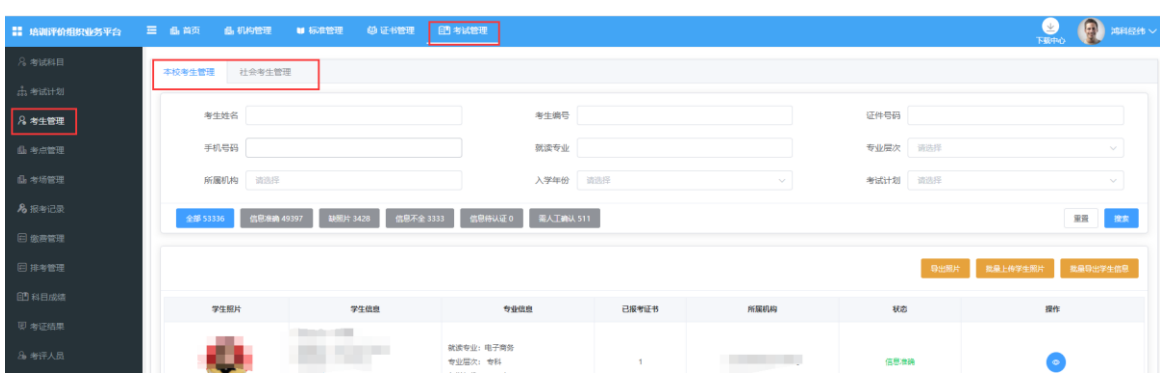

试点院校根据考生类型分别在院校考生和社会考生栏目中管理 学生信息,支持批量导入和单个新增。批量导入按照步骤下载模板填 写好信息导入即可。单个新增则按照表单要求填写好信息,保存即可。

注意:所有学生信息必须按要求完善,并且要通过系统的实名认 证,否则会导致无法报考和发证。请务必收集齐学生的相关信息。同 时不管学生考试几次,考生信息都只要导入一次,不要重复导入。

管理考生信息具体流程及要求:

1.导入学生信息

通过"考试管理-考生管理"栏目, 先点击"批量导入学生信息"按 钮获取导入模板表格,按照模板提示信息填写学生基本信息,然后批 量导入学生信息。

2.批量导入考试照片

由于考试需要生成准考证、证书制作及学分银行都需要学生的电 子照片,因此导入考生信息后需要在考生管理中导入考生的小一寸照 片。点击右上角的批量导入学生照片按钮,按照要求准备好照片批量 导入即可。

导入照片的格式要求如下:

请先将学生的标准小 1 寸照片命名为"身份证号.jpg",再压缩打

包成".zip"格式的压缩文件后进行批量导入。学生照片标准请参照下 列要求准备

①照片格式: jpg、png

②照片大小:5M 以内

③照片像素:295\*413

④照片尺寸:2.7cm x 3.8cm(宽\*长),标准小一寸照片,个别小 一寸照片有尺寸的稍微差别,这个可以忽略,只要是小一寸照片即可。

⑤照片底色:红色

3.考生信息校对相关问题

批量导入学生基本信息和照片后,需要查看所有学生信息状态是 否都转为"信息准确"状态,如果是"缺照片"或"信息不全"状态, 请按要求上传照片或完善行管信息;如果是"需人工确认"状态,需要 查看学生详细,核准信息无误后按平台指引点击确认即可。

一般刚批量导入学生信息,系统默认为"信息待认证"状态,该状 态为教育部 1+X 职业技能等级证书信息平台与公安部系统自动校对 考生信息中,通常稍等片刻(几小时内)均会转变为"信息准确"或"需人 工确认"状态,如果是需人工确认状态按要求确认即可。

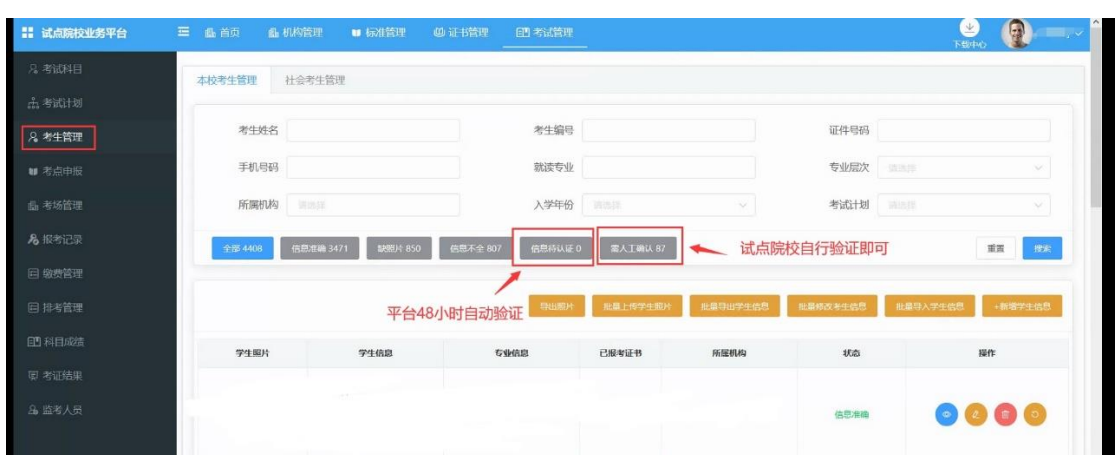

## 三、为学生报考

报考需要试点院校登入教育部 1+X 职业技能等级证书信息管理 服务平台-试点院校业务平台为学生报考。在"考试管理-报考记录" 栏目,为学生集中报名(前提是这些学生已在"考试管理-考生管理" 栏目录入基本信息和照片)。先点击"批量导入报考数据"下载模板表格, 选择**"**按证书批量导入**"**报考模板。

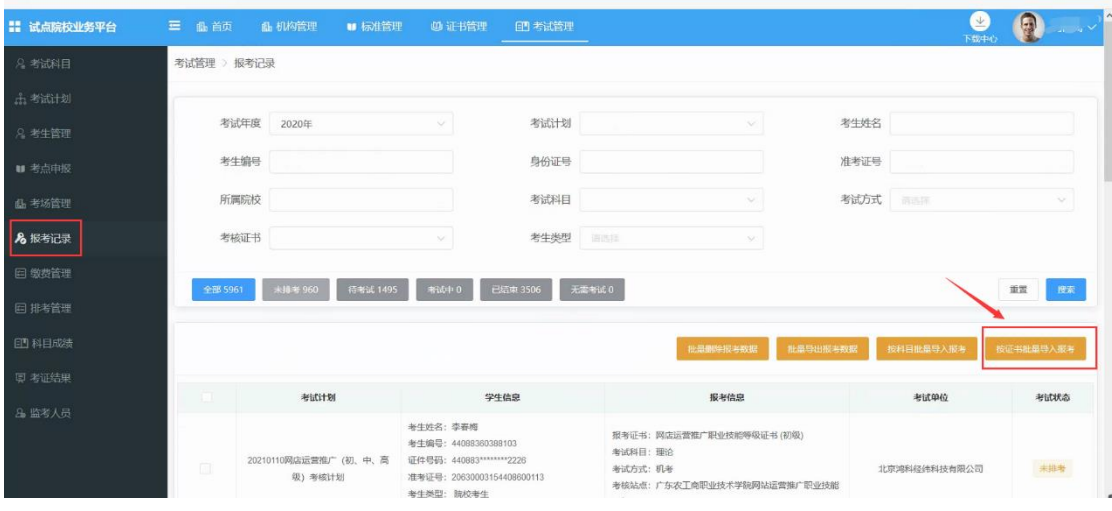

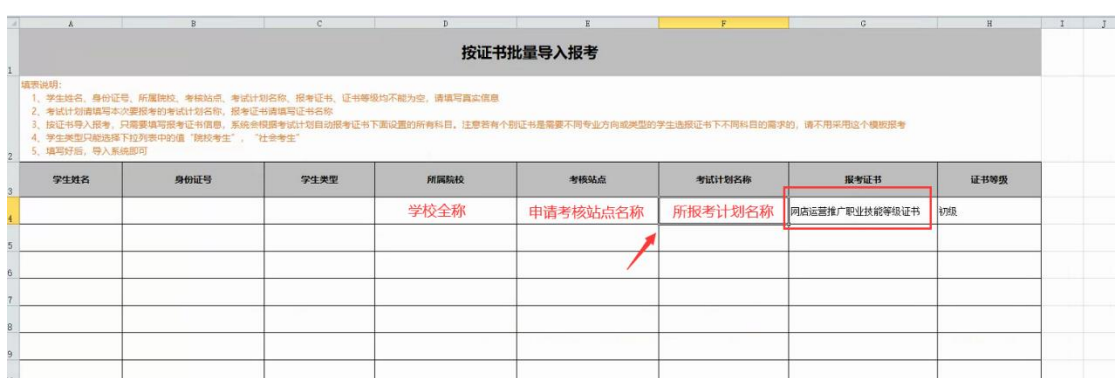

注意事项:

1.必须完成为学生报考这一步骤后才算报名成功,如若仅在"考 试管理-考生管理"栏目上传学生信息不能算报考成功。

2.批量导入报考数据时选择"按证书批量导入"报考模板。

3. "按证书批量导入"报考模板表中数据规范填写方法:

①考核站点名称:考点院校通过"考试管理-考点申报"栏目查 看标准的考核站点命名。

②考核计划名称:考点院校通过"考试管理-考核计划"栏目查 看想要报考的考核计划信息。

③证书名称:网店运营推广职业技能等级证书

其他数据按实际填写或下拉框选择,切记粘贴数据时不要改变原 导入模板的格式。

4.校对是否报名成功

报名完成后通过"考试管理-报考记录"栏目筛选网店运营推广职 业技能等级证书查看报考记录。报名成功后系统生成实际报考人数的 **2** 倍记录,理论考试、实操考试各一条记录。如果不是 2 倍记录说明 缺少部分信息,需要一一核对报名信息是否错误并及时修正。报考结 束后,所有报考数据将不能编辑或删除,实际考试未参加考试的学生,

系统会默认为"缺考"状态,所以新增或删除考生数,请务必在报考 结束前进行。

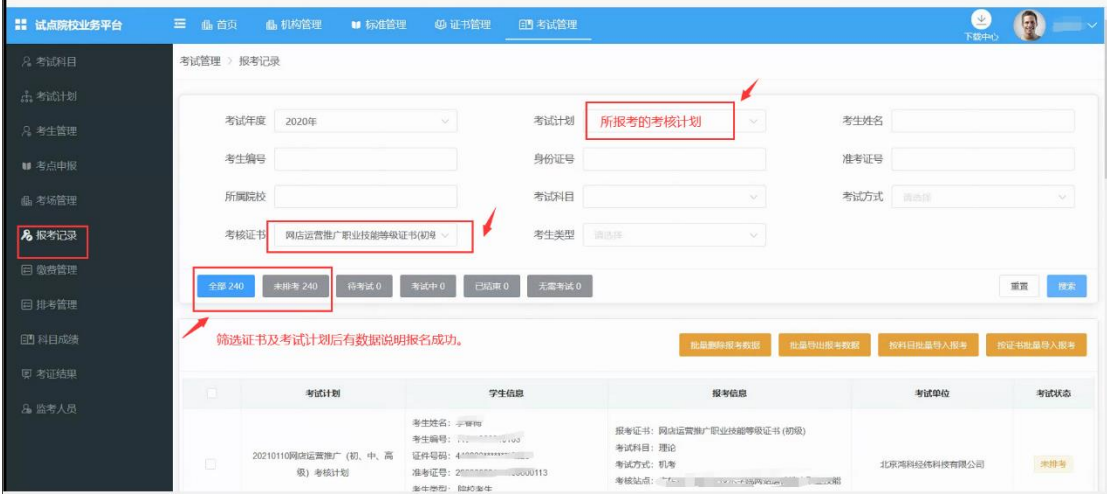

### 四、设置考场

考点院校需要登入试点业务平台后在"试管理-考场管理"栏目, 为对应考试计划设置考场,考场数量、考场机位数要和本次计划考生 人数要相匹配,考点院校要提前协调好考场,确定每个考场容纳人数 等。

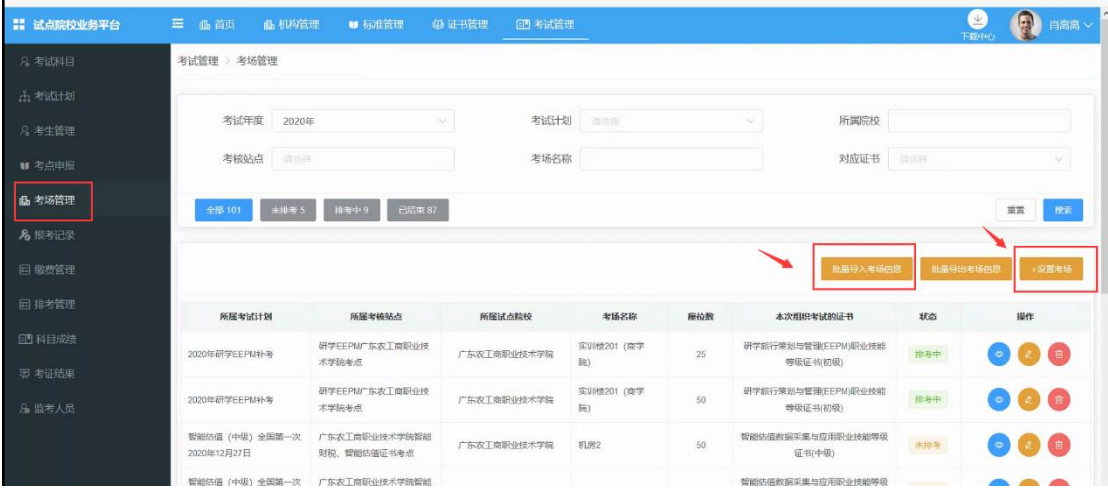

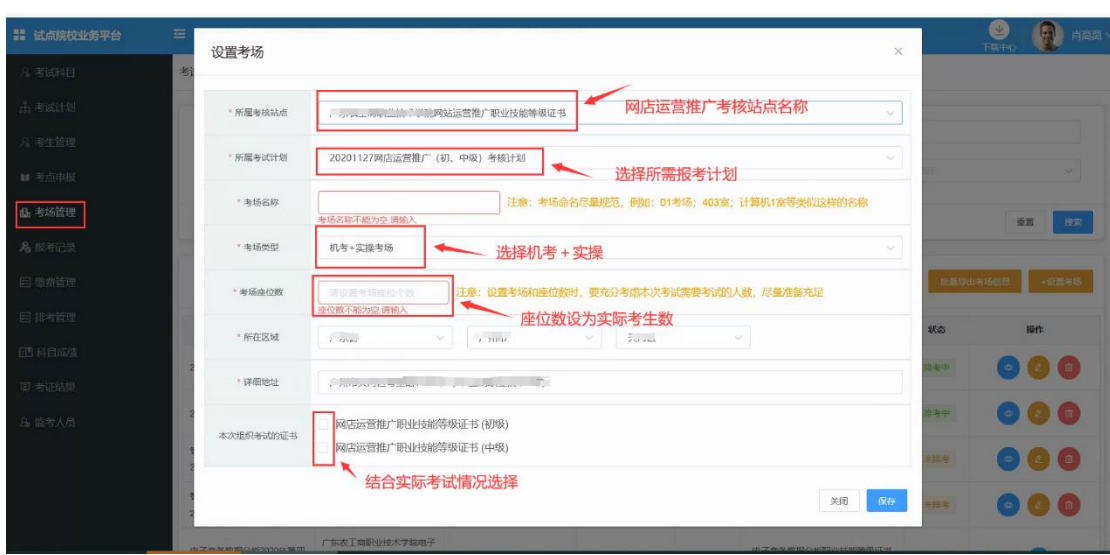

填写注意事项:

1.考核计划:本次考试对应的考核计划,建议通过"考试管理-考 试计划"栏目直接复制考核计划名称。

2. 所属考核站点:考生考试的考点学校,借考考生需填写前往考 试院校的考核站点名称。

3.所属试点院校:考生学籍所在的学校全称。

4.考场名称:考场指的是机房、教室或实训室,填写考场名称的 时候尽量填写机房、教室、实训室的名字。例如: XX 教学楼 XX 室/机 房此类的命名。当天考试用几个考试机房就设置几个考场,备用考场 不在系统中设置。

5.考场类型:"机考+实操考场"。

6.考场座位数:考场座位数按实际考生人数设置。

例如:某考点报考 90 人, 拟投入 2 个考场(机位数总计 150 个), 那么第一考场座位数设置为 45, 第二考场座位数设置为 45。

7.考场地址:按实际的考场地址填写

8.本次组织考试的证书:网店运营推广职业技能等级证书

五、设置监考人员

上述报考记录完成且信息核对无误时,考点可选择在平台内录入 监考老师或直接将监考老师安排告诉鸿科经纬工作人员不进行平台 上填写录入。平台录入监考老师步骤如下(不在平台录入时忽略此步 骤):

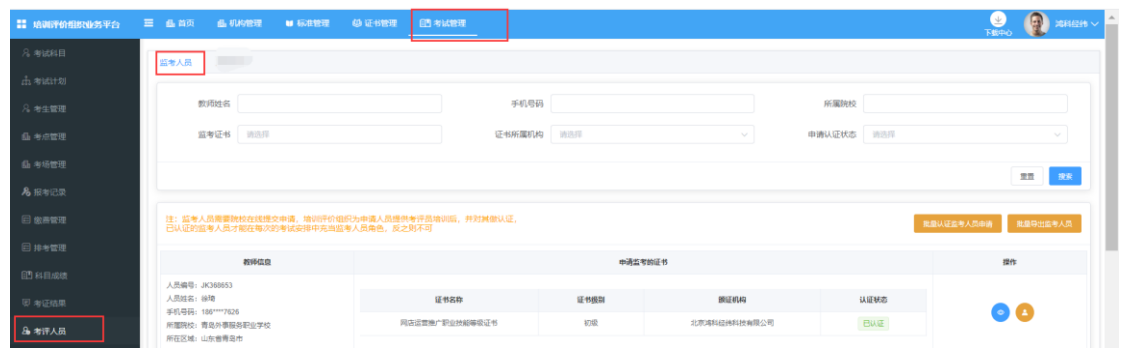

1、在"考试管理-监考人员"模块,提交申报监考人员。

2、鸿科经纬将于两个工作日内在职业技能等级证书平台上审核 通过各考点院校提交的监考人员。

平台上录入监考老师分配时为系统自动分配。

监考老师设置注意事项:

1.设置原则: 建议非本专业任课老师。

2.设置人数:考场人数≤40 时,每考场设置 2 名老师。考试人数 >40 时按照"监考员与考生配比不低于 1:20 标准执行。

### 六、打印考试物料、布置考场

排考结束后,考点院校可以在"考试管理-排考管理"栏目的考场 编排页面,查看每个考场安排情况,点击考场安排记录后面的查看按 钮即可查看考场编排明细,并可以下载考生准考证、考场签到表、桌

贴、门贴等信息。考点院校根据相关信息布置线下考场,组织考试。 (步骤见平台操作手册)考场环境布置中,涉及考试标识标牌、考务人 员上岗证及工作表格等物料表格源文件。详见鸿科经纬发布的《网店 运营推广职业技能等级证书考务执行工作手册》(腾讯微云链接地址: 链接: https://share.weivun.com/vOEngKTV 密码: owgul5)。

#### 七、考试平台安装及考试机房调试

报名结束后,我们会同步启动考点考试平台安装工作,各考点负 责人需要按照《网店运营推广职业技能等级证书考场条件》要求,提 前准备好考试机房和确定考点技术对接人。鸿科经纬将安排技术人员 分别于各考点技术进行对接,远程安装部署考试平台,需要考点技术 人员协助。

注意事项(协调对接机制):

1.《网店运营推广职业技能等级证书考场条件》考点申报时已发 布相关要求,具体查看《关于持续组织开展 1+X 网店运营推广职业 技能等级证书考核站点申报工作的通知》内的考场条件要求。

http://www.hotmatrix.cn/html/notice/1746.html

2.考试前、考试中,考点技术人员要确保尽职尽责,做好与我司 技术人员对接工作。

3.考试平台安装完整后,各考点老师可组织考生进行模拟训练, 提前熟悉考试平台操作和环境。操作有问题直接与我司对应技术人员 沟通。

### 八、考试当天组织工作

考试前一天,鸿科经纬会将已安排的巡考员(或特派督导员)的联 系方式给到各考点负责人,考点负责人须提前对接巡考员,告知其行 车路线等信息。(鸿科经纬也会将各考点联系人信息[教育部 1+X 职业 技能等级证书管理服务平台预留信息]给到巡考人员,请各考点联系 人注意接听电话)

考试当天,各考点负责人组织好监考员、机房技术员、后勤考务 人员、卫生安保人员等,做好考试监考纪律维持、技术支持及考场突 发事件现场处理等工作。

考试结束后,按照《上交材料清单》要求,完成考试过程资料上 报等工作(材料一式两份,考点院校留档一份,培训评价组织留档一 份)。

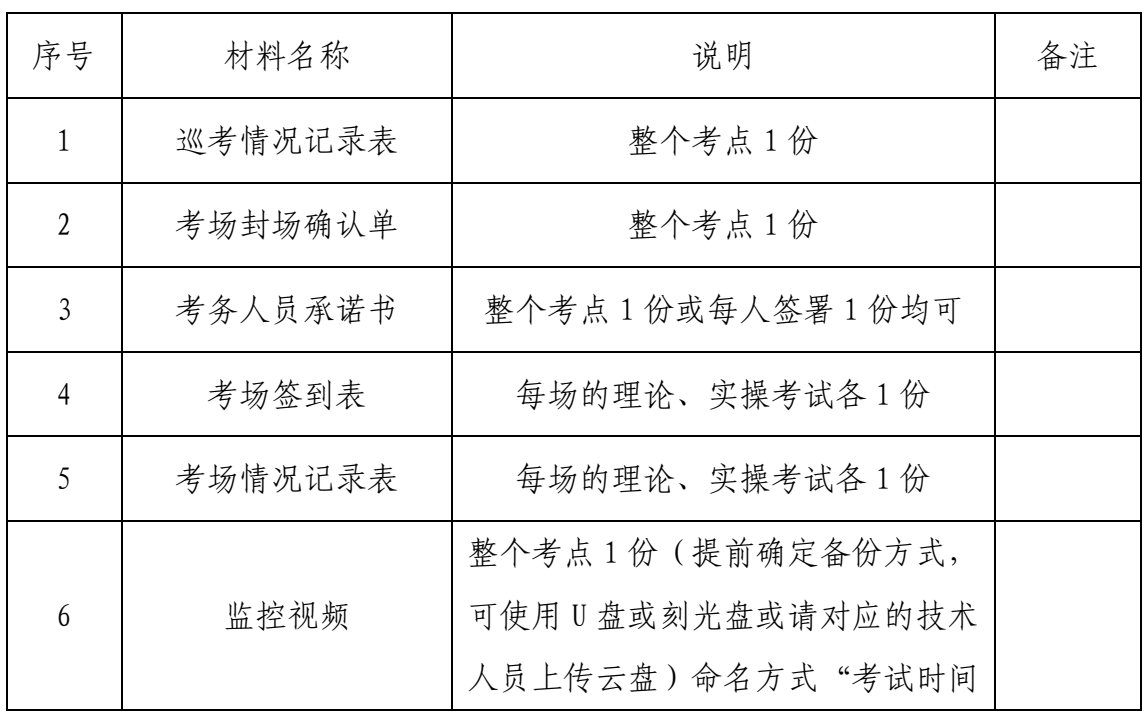

上交材料清单如下:

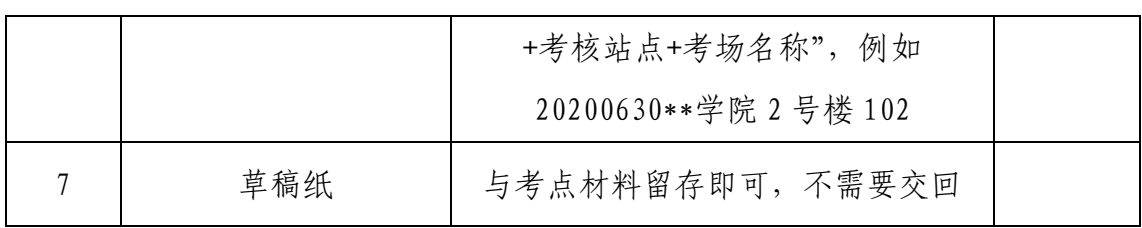

## 九、证书考核费用支付事宜

按照省厅发布的考核费用标准,由考生所在的院校统一向培训评 价组织交纳相应的考核费用,对于暂未确定考核费用标准的省份,考 试院校可先组织报名、参加考试,待后续省厅发布考核费用标准后, 再按照省厅发布的费用标准向我司补缴费。也可按初级 380 元,中、 高级为 360 元标准先行收取(若在 2021 年内认定,将采取多退少补方 式执行)。

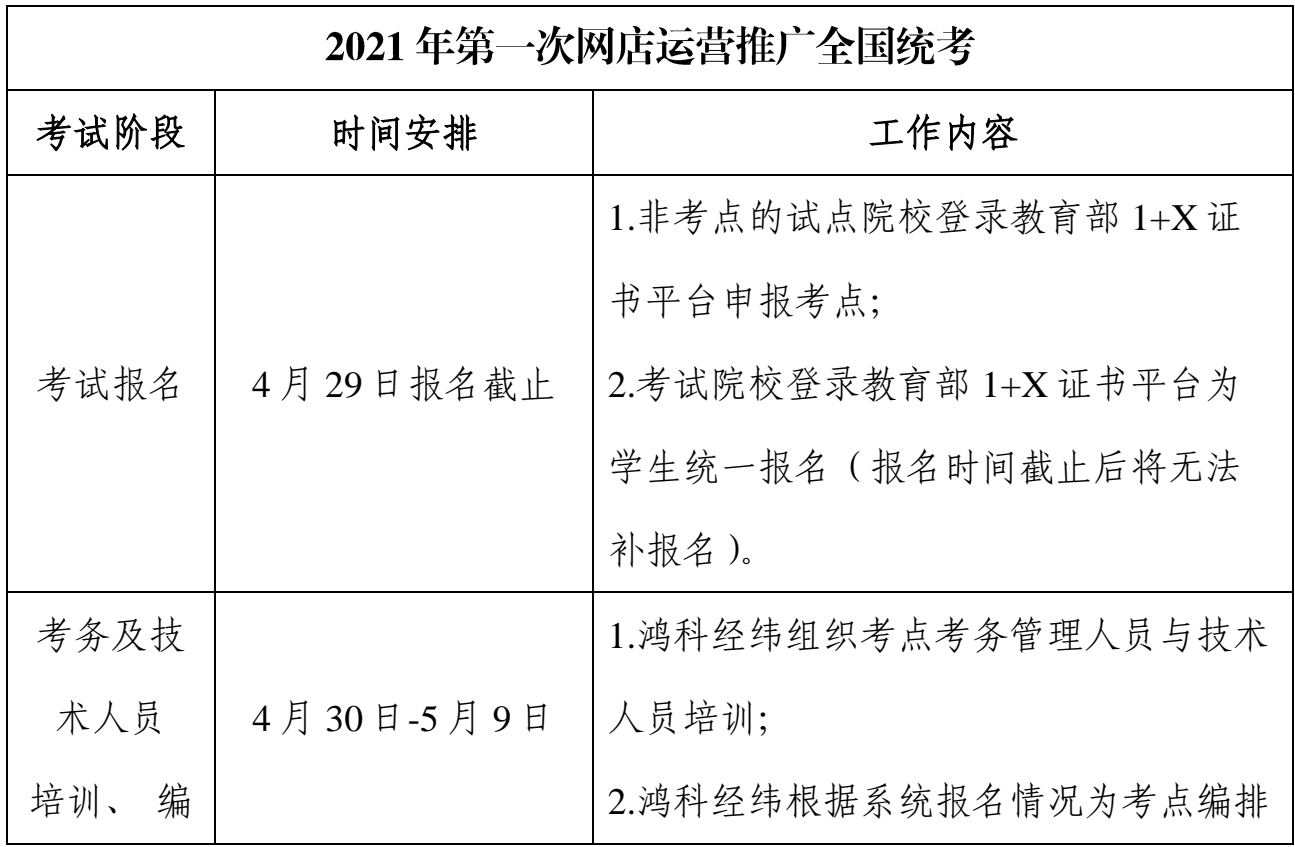

## 十、重要时间节点汇总

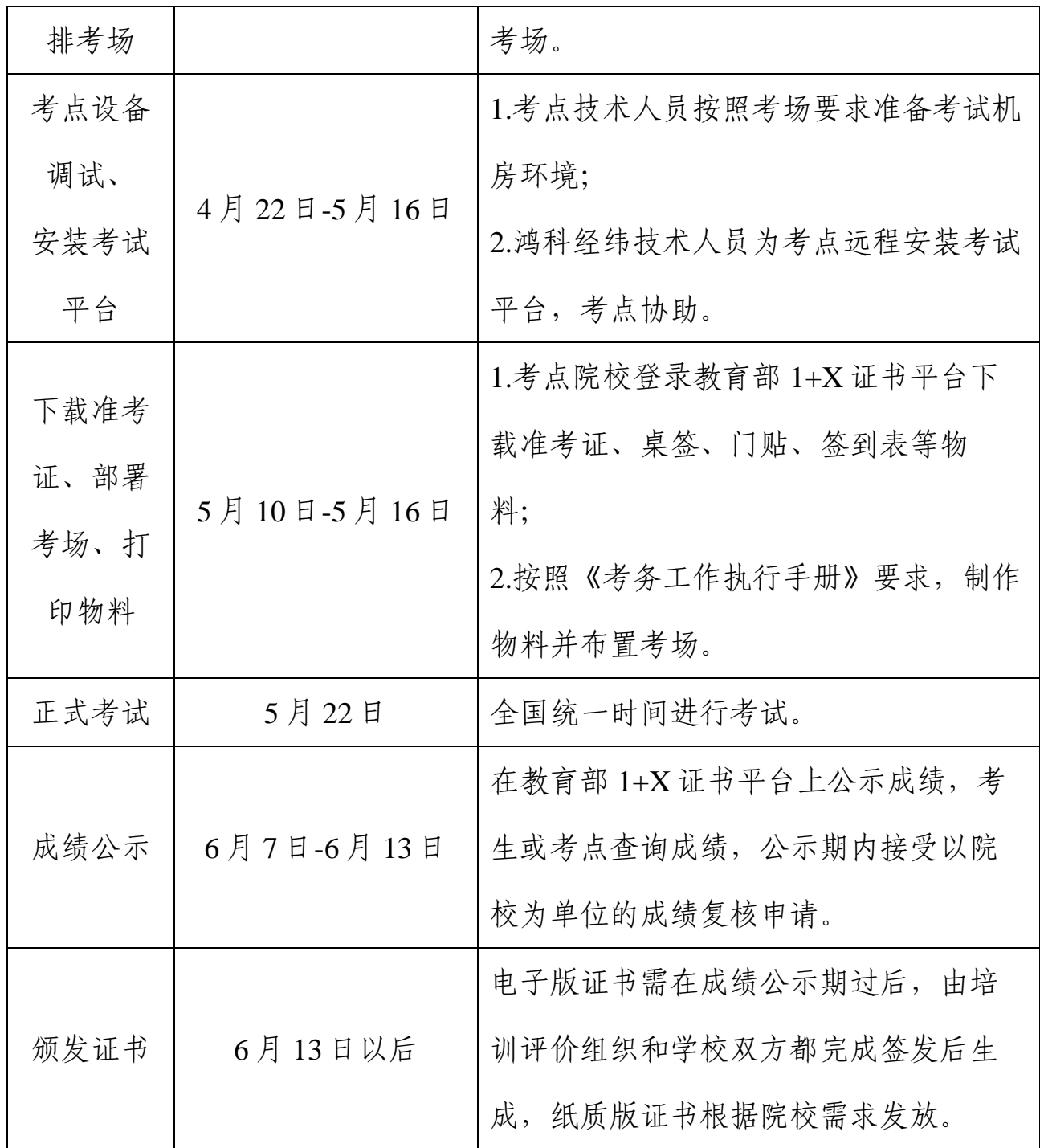

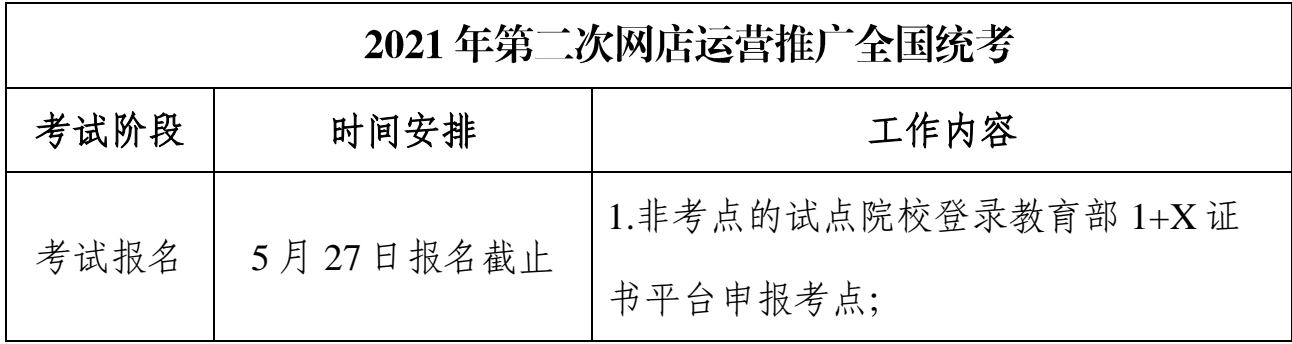

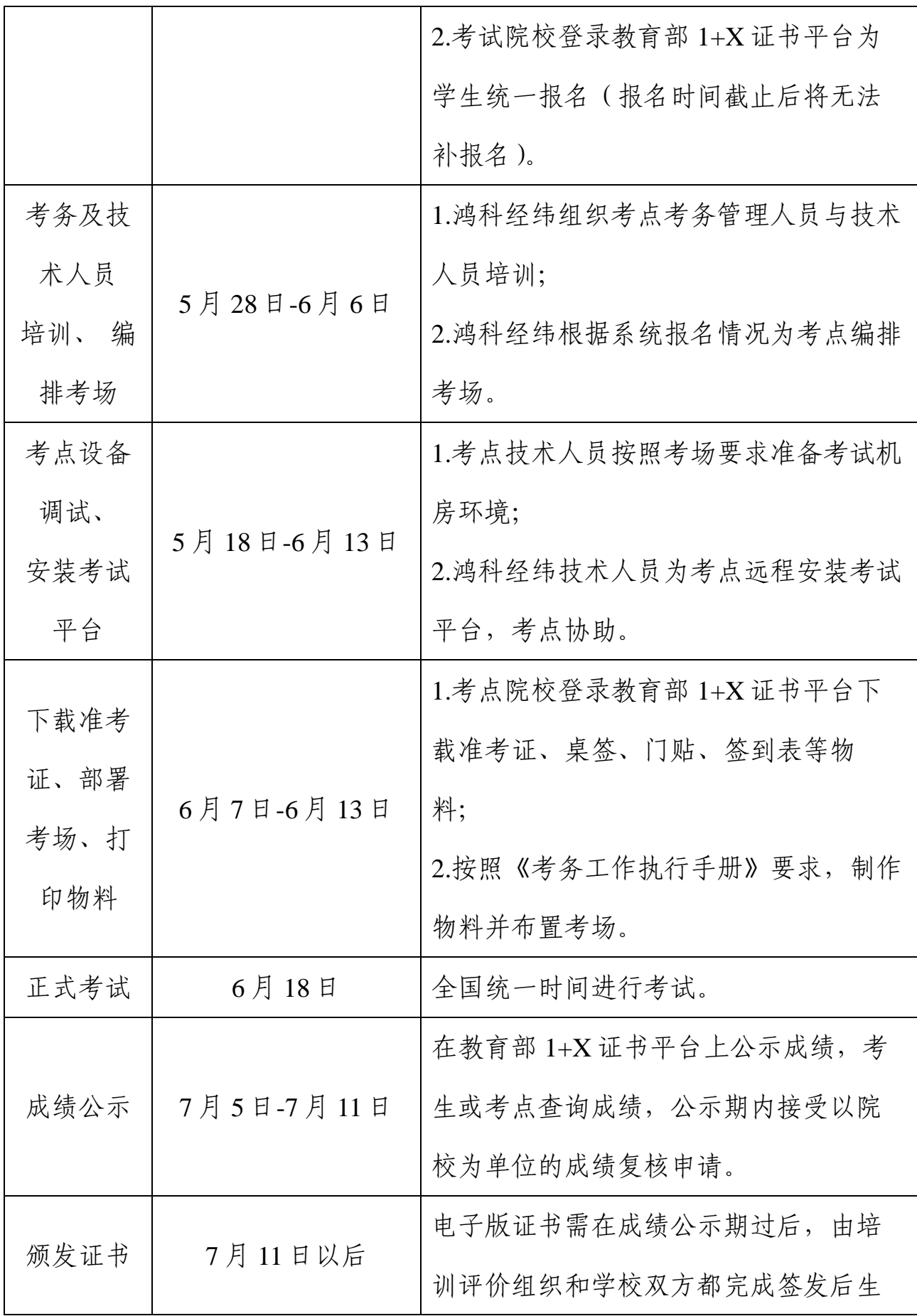

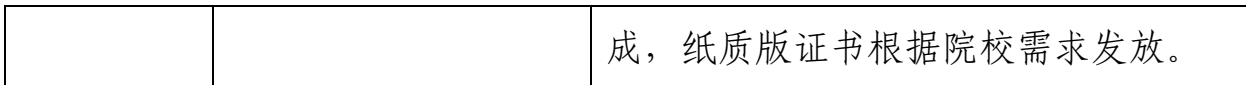

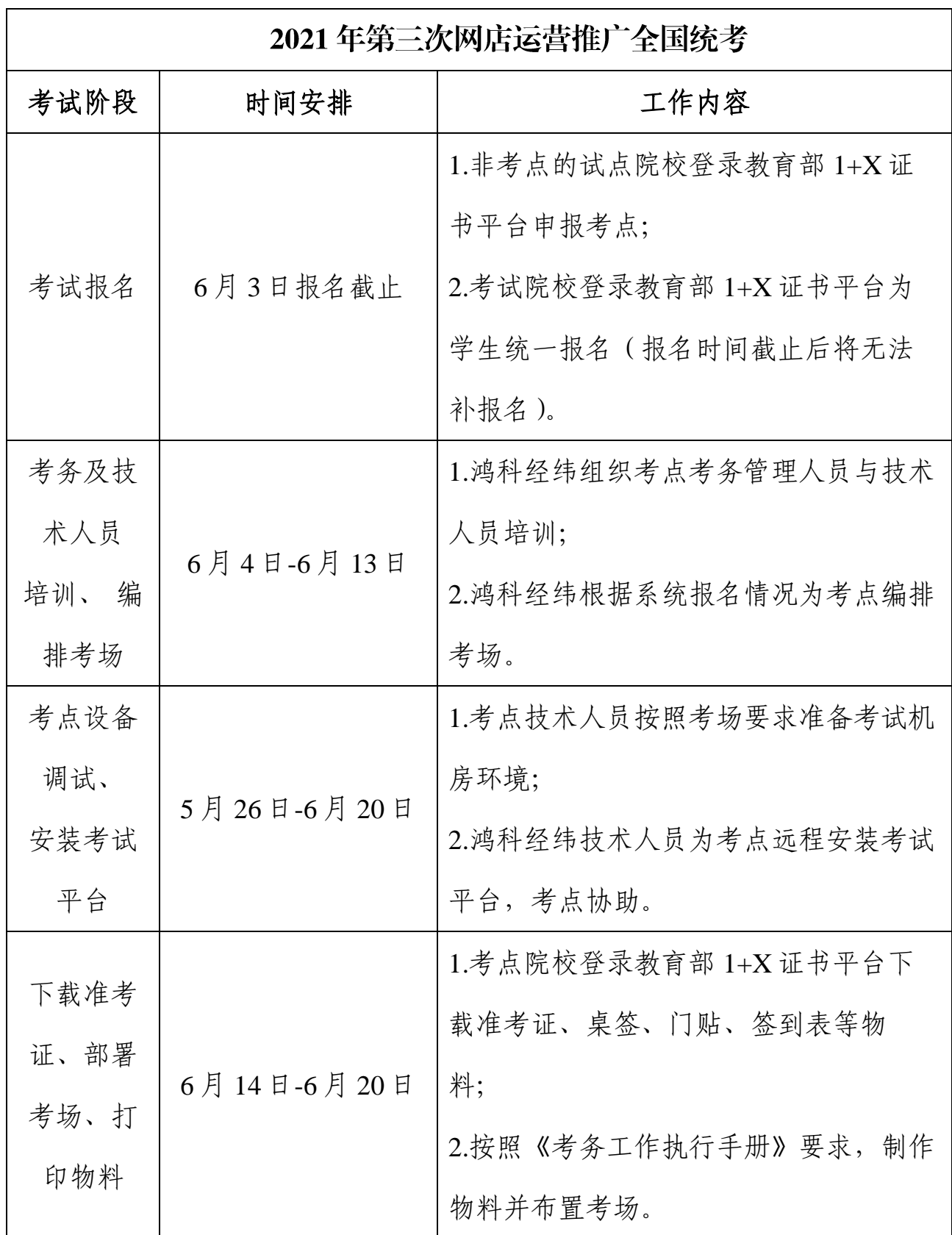

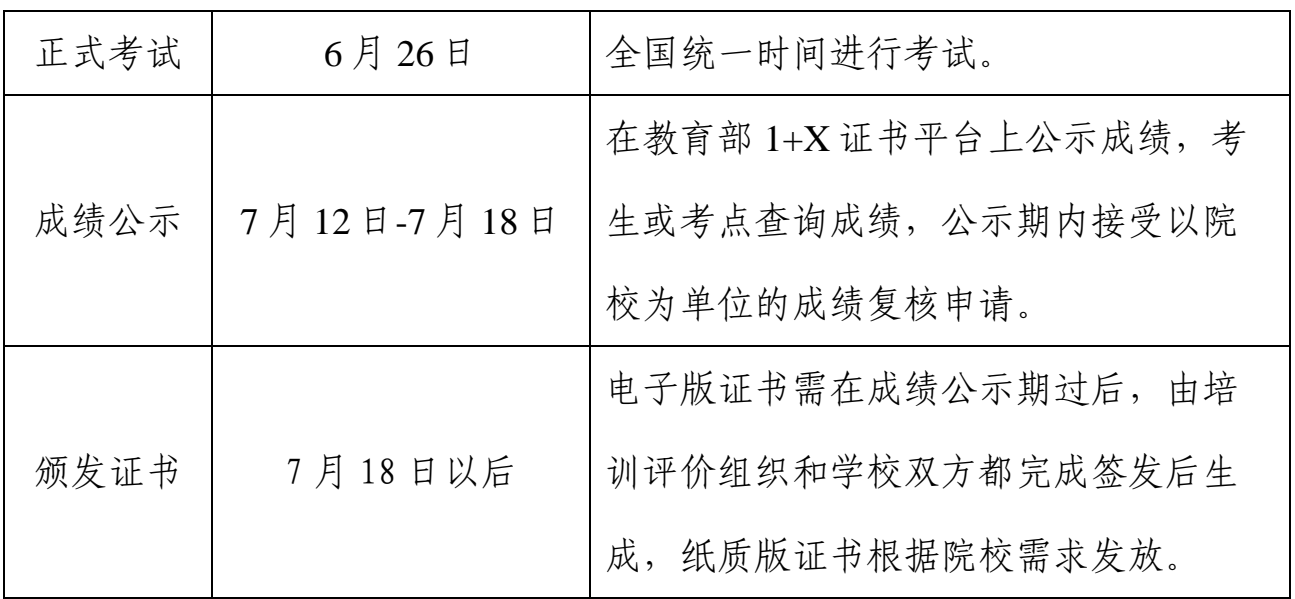

# 十一、联系方式

考务咨询:

电话:400-0077-890

QQ 群:907694333

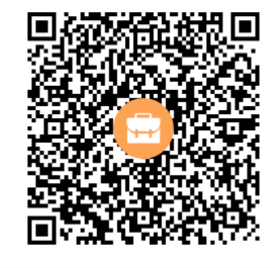

群名称:1+x网店系统管理员 群 号:907694333

技术支持(教育部 1+X 平台技术人员): 010-57519651,010-57519675